# 令和元年度 特別支援教育

## コーディネーター専門研修会

## 【ICT 操作説明書】

## 第2版

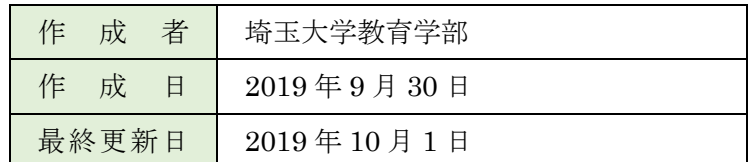

## 目次

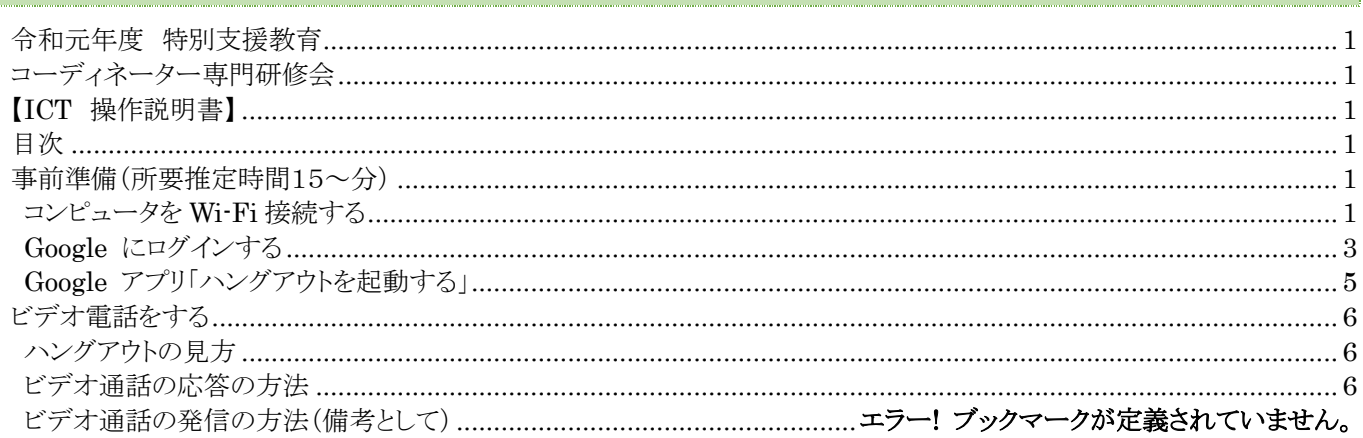

### 事前進備 (所要推定時間15~分)

#### 進備物確認

- ·コンピュータ(以下PC)
- ·モバイル Wi-Fi(埼玉大学支給)
- ・ヘッドセット(イヤホン、マイク付きの物を推奨)

#### コンピュータを Wi-Fi 接続する

まず、PCをモバイル Wi-Fiを用いて、ネットワークに接続します(インターネットにつなげられるように する)

①コンピュータを起動し、ログインし、デスクトップの状態にする

②モバイル Wi-Fi のスイッチを押して起動する

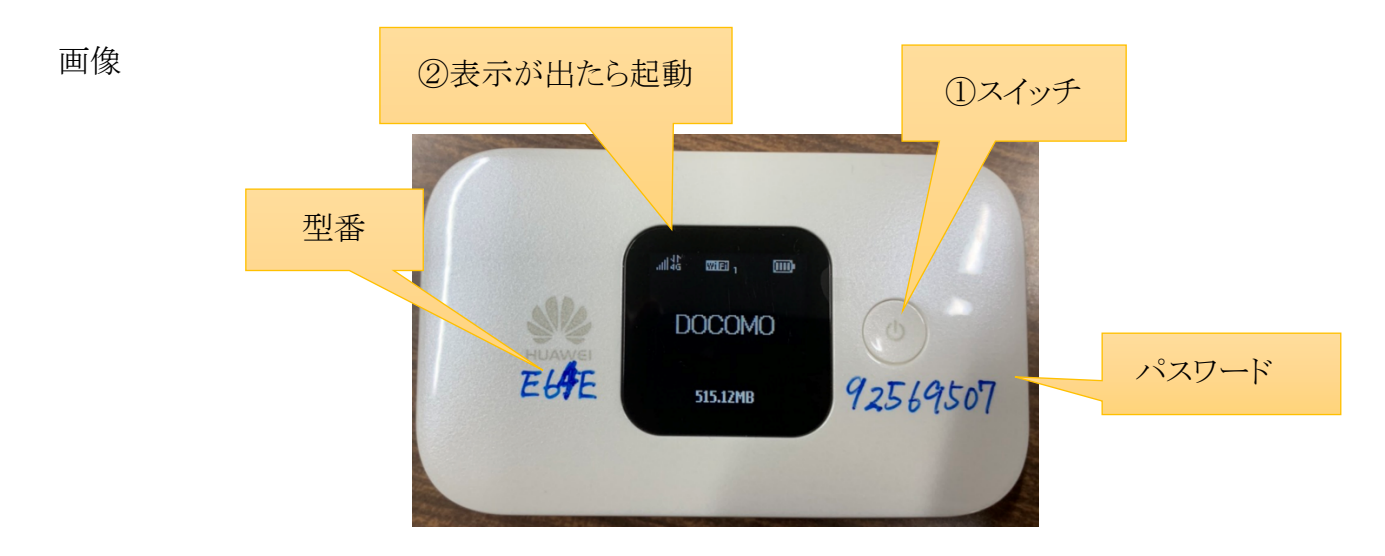

③PC の「ネットワークに接続から」大学支給の Wi-Fi を選択し、パスワードを入力する

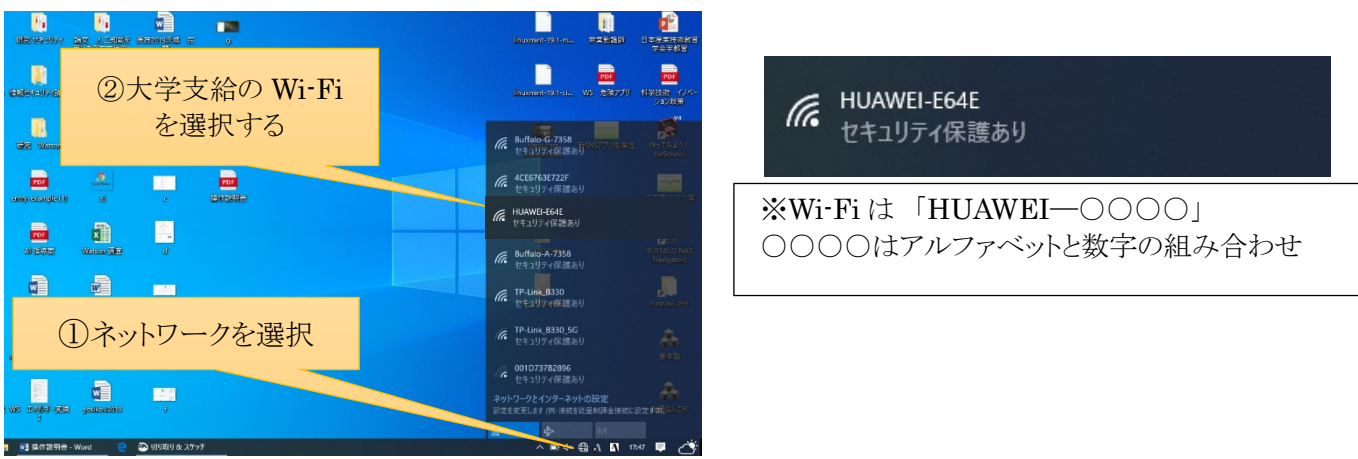

④画像の状態になったら完了

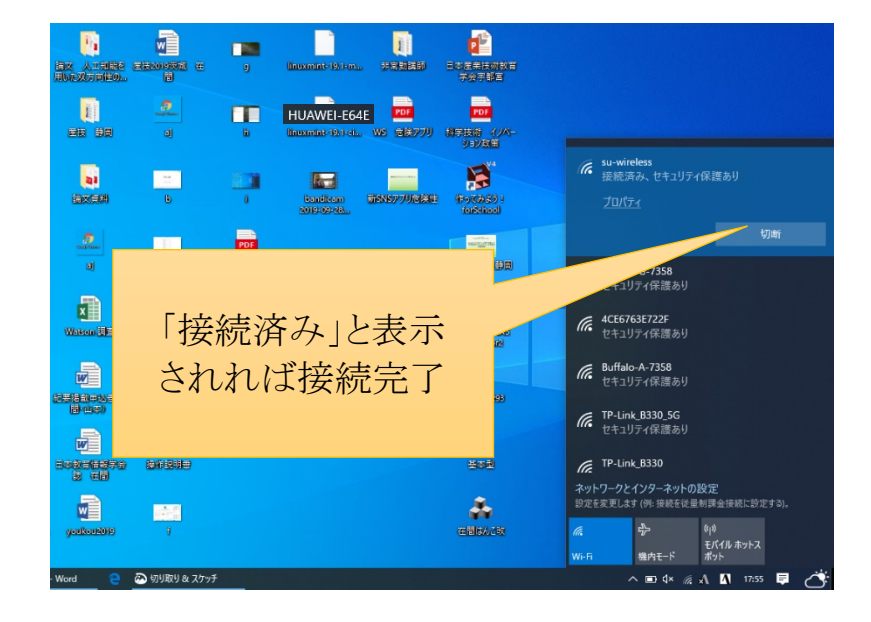

⑤イヤホン、マイクを PC に接続してください

## Google にログインする

本実践で扱うアプリは Google Chrome を使用するのが適しています。無ければインストールをしてください。 Internet Explorer では起動しません。

①Google Chrome を起動する。

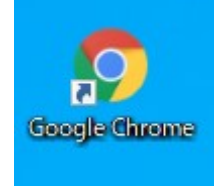

②ログインをする。右上のログイン(サインイン)を選択する。

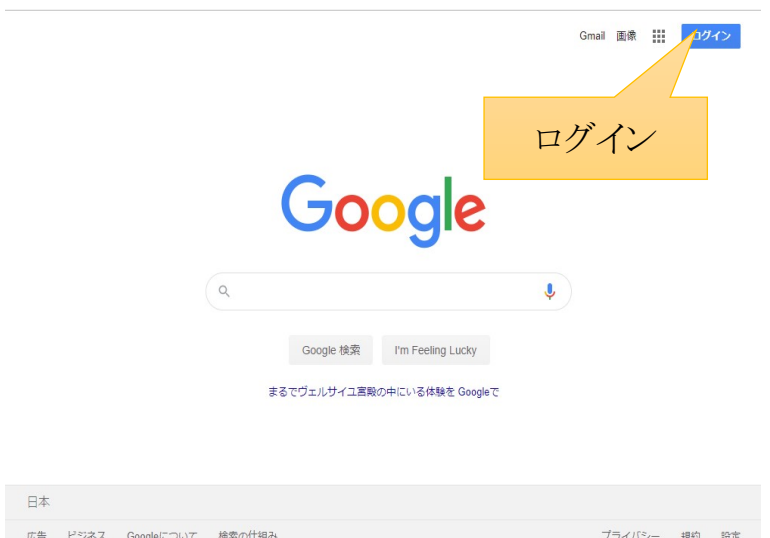

または、以下の画面が出ます。

その場合は、アプリから Google アカウントを選択し、先に進んでください。

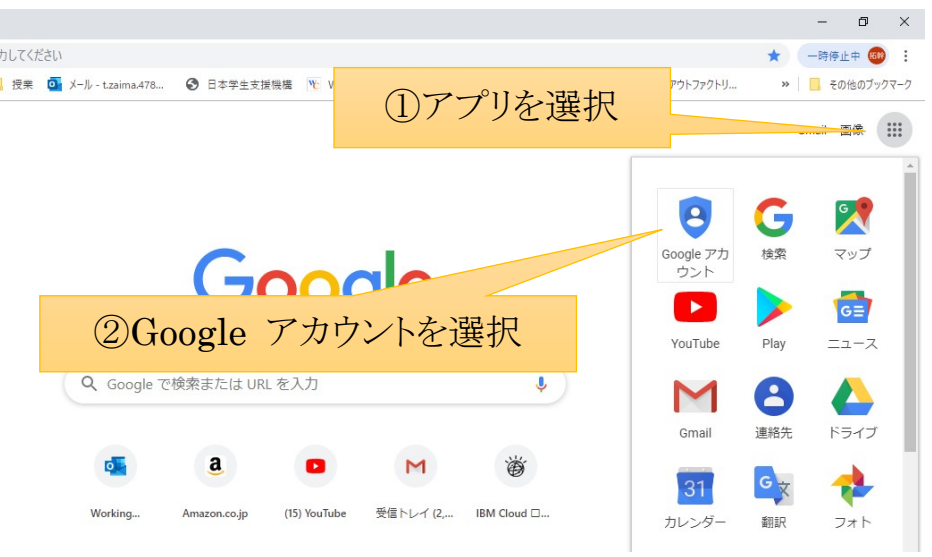

③下記のアカウントの選択という画面が表示されたら、「別のアカウントを使用」を選択する。

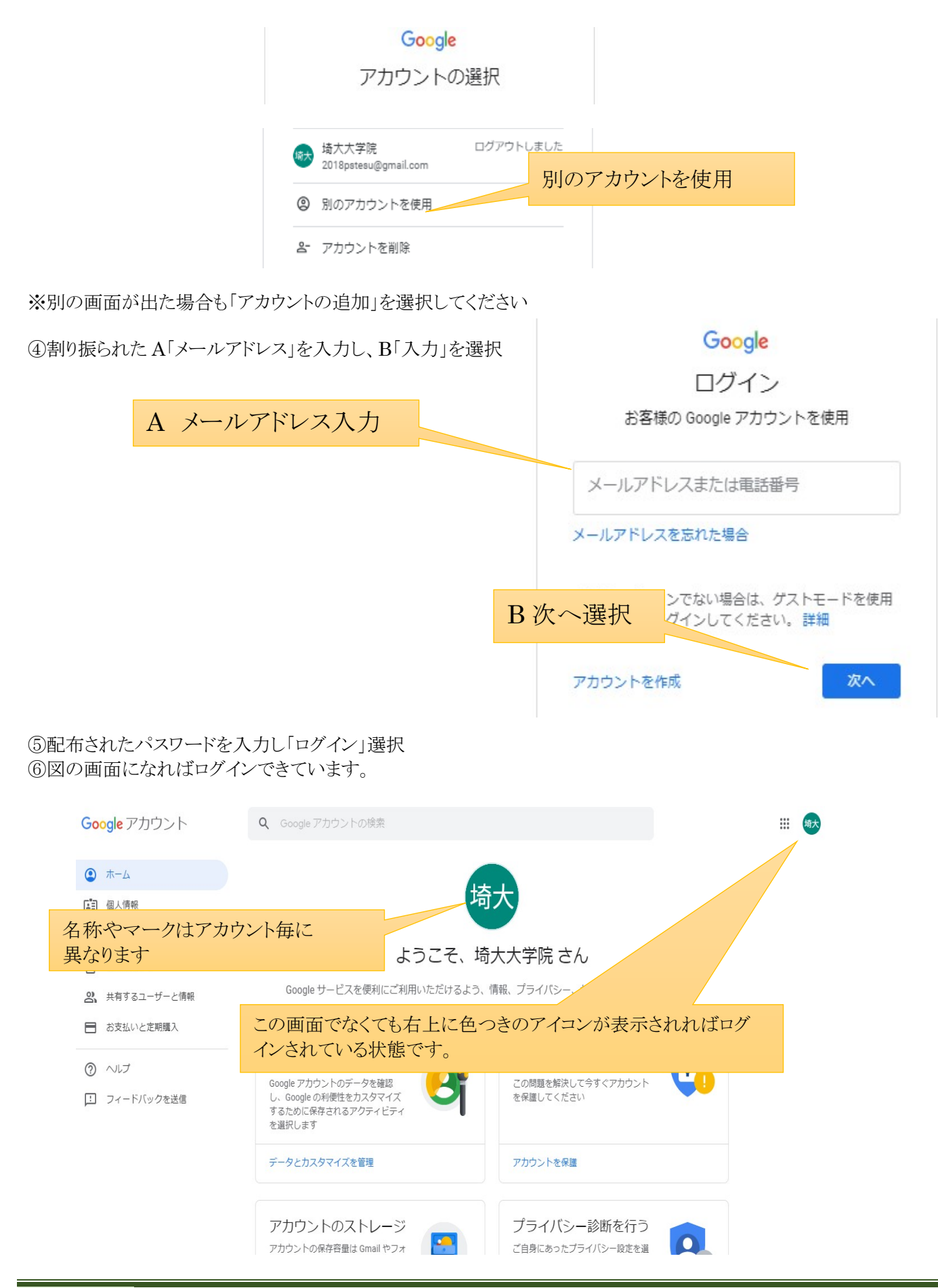

## Google アプリ「ハングアウト」を起動する

①右上のアプリをクリックし、「ハングアウト」を選択します。

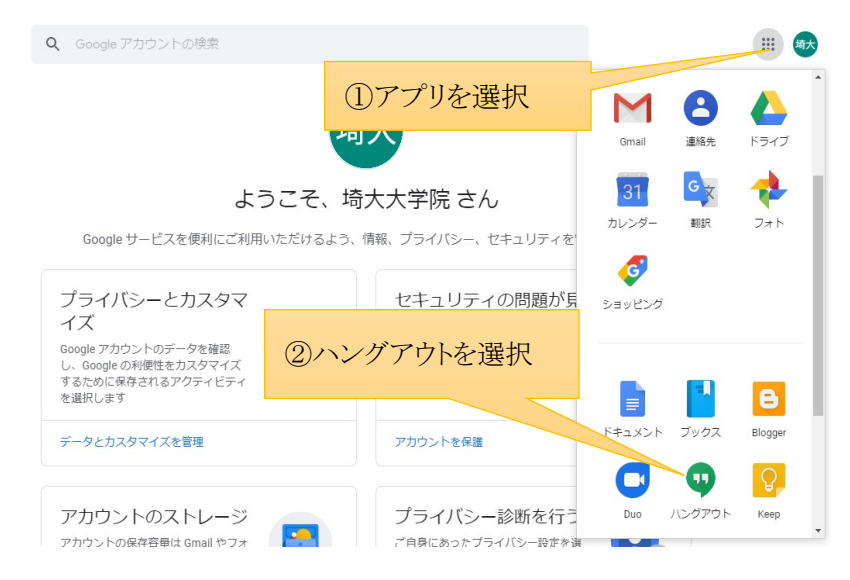

②画面の状態になれば準備完了です!

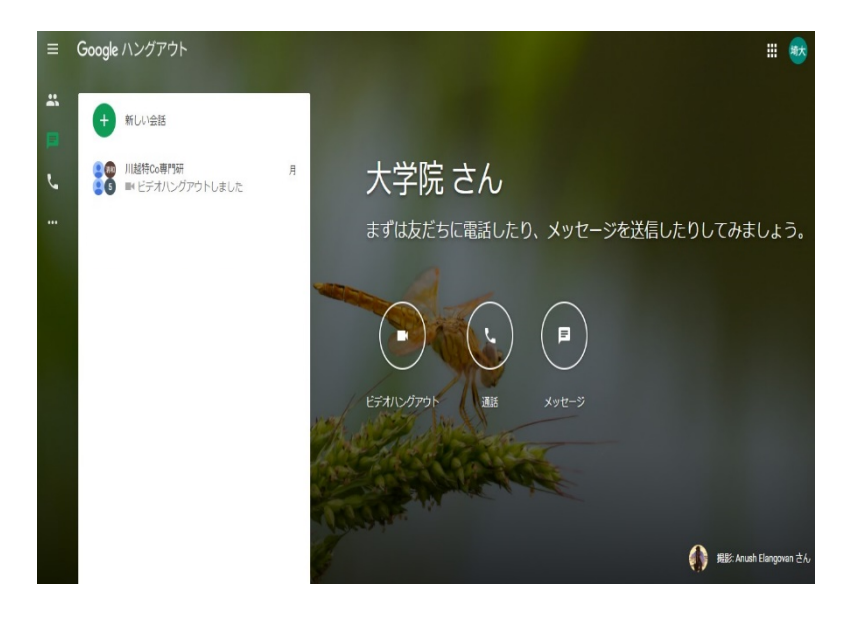

以上で準備は、完了です。

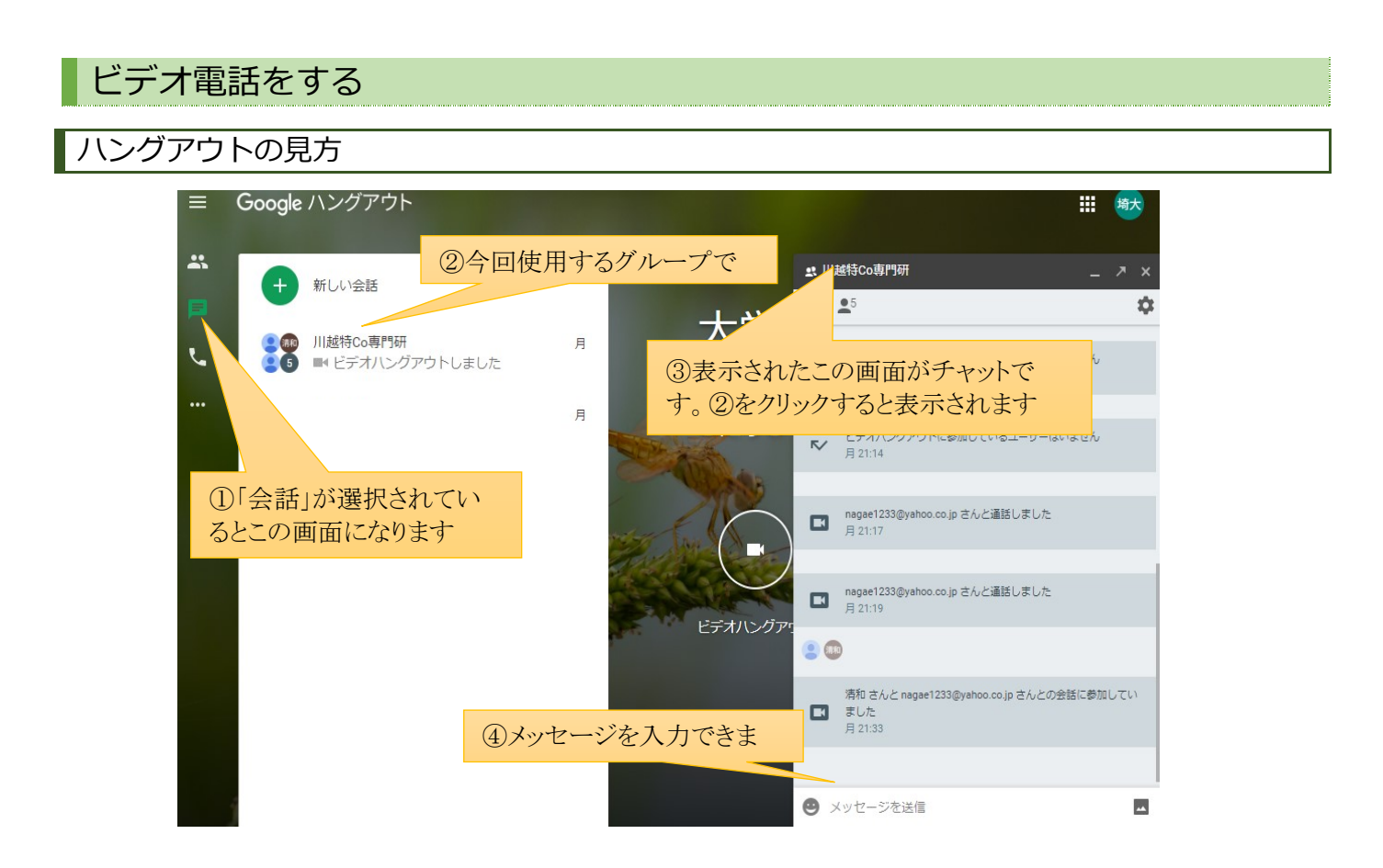

基本的にこの画面を利用します。

#### ビデオ通話の応答の方法

※基本的に埼玉大学の先生が、グループ通話を発信し、それに対して、他の先生方が応答しビデオ通話をする形 式を取ります。

①着信が来たら、応答を選択する。

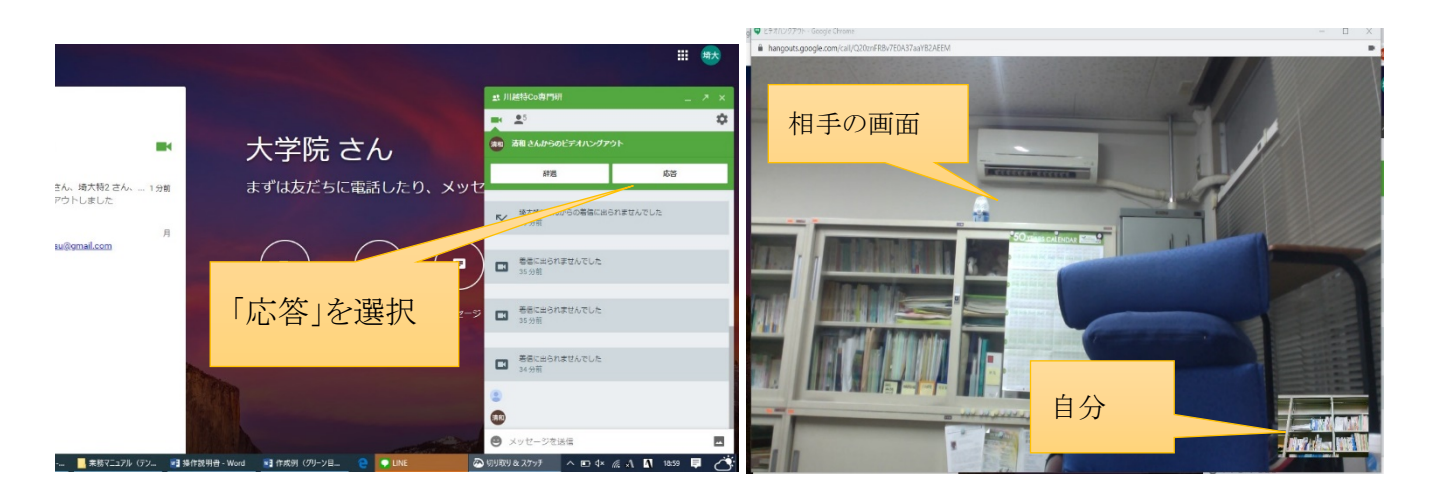

②通話開始までに通信状況によって多少時間がかかります。応答を選択したら待機してください。

(資料)川越市立小中学校特別支援教育コーディネター【専門】研修 受講者アンケート

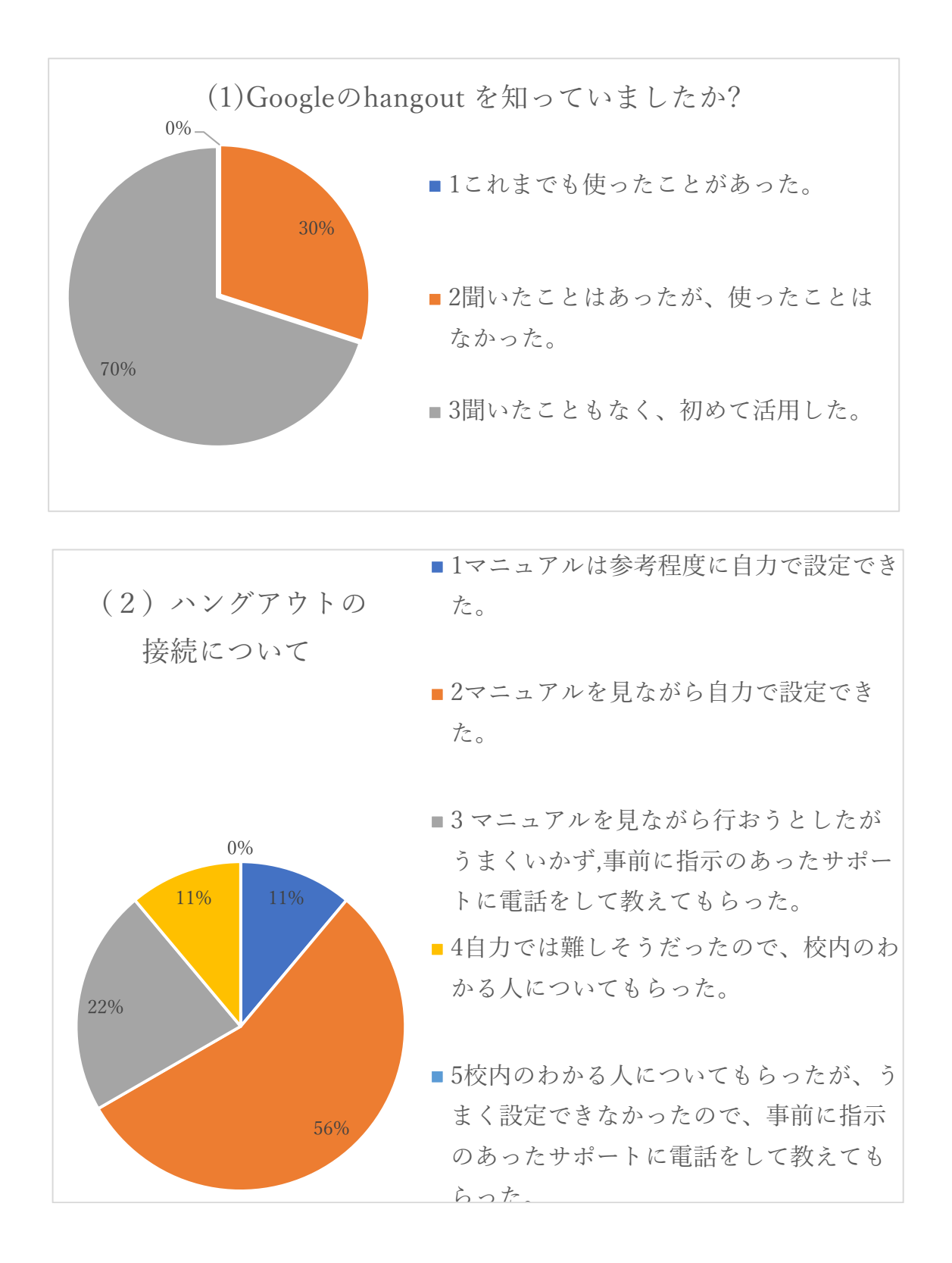

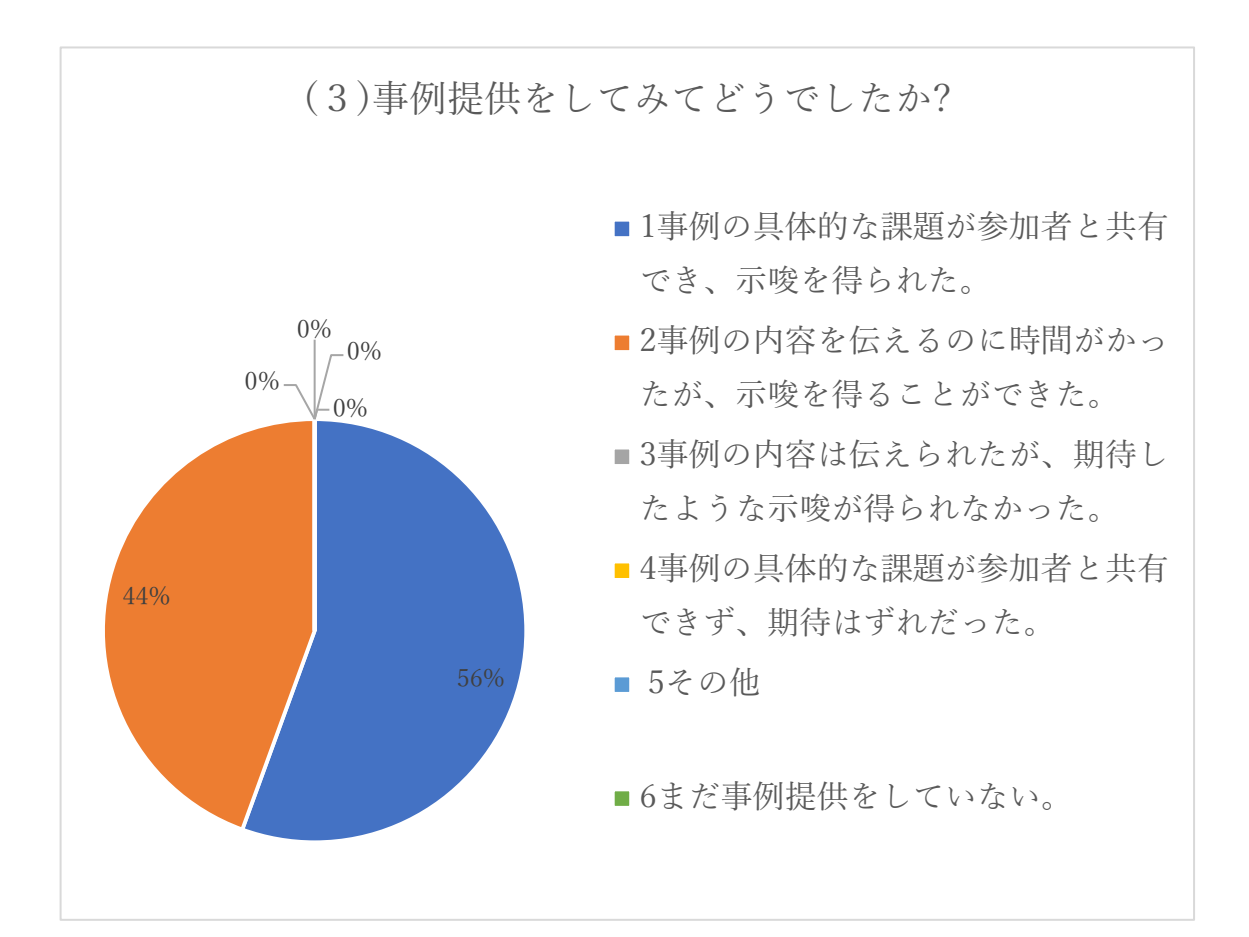

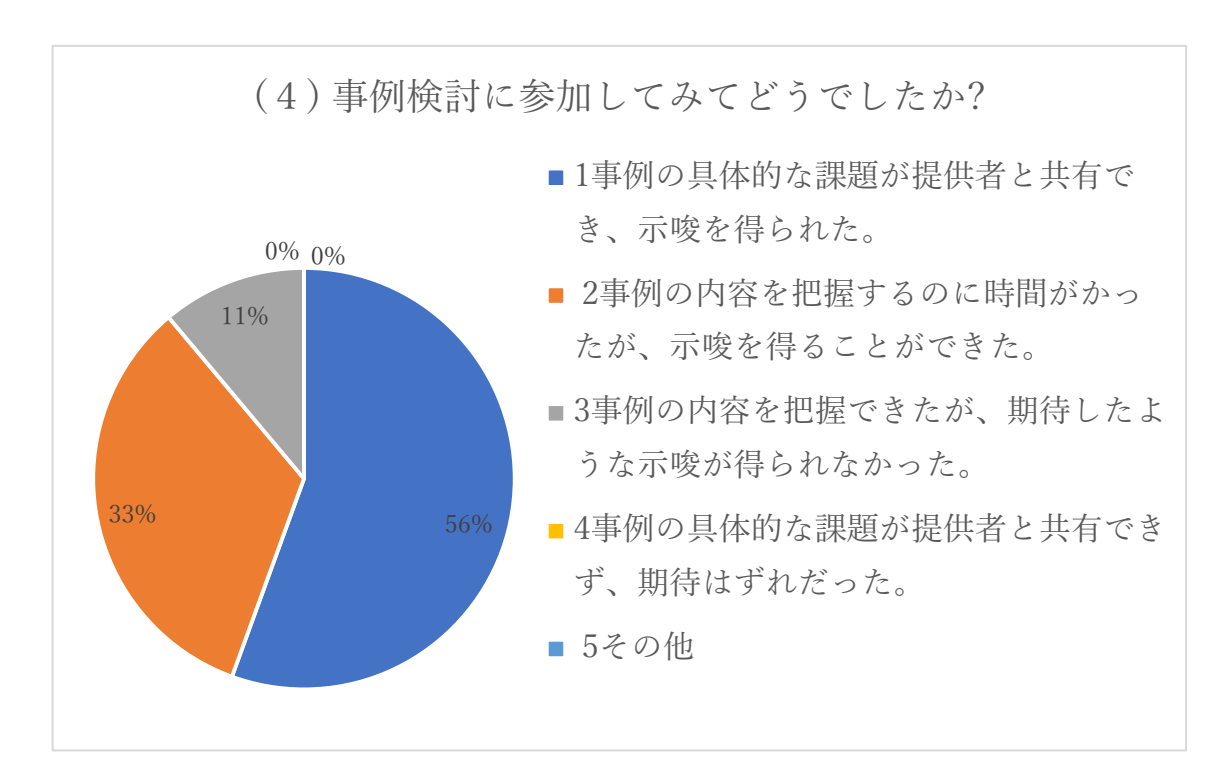

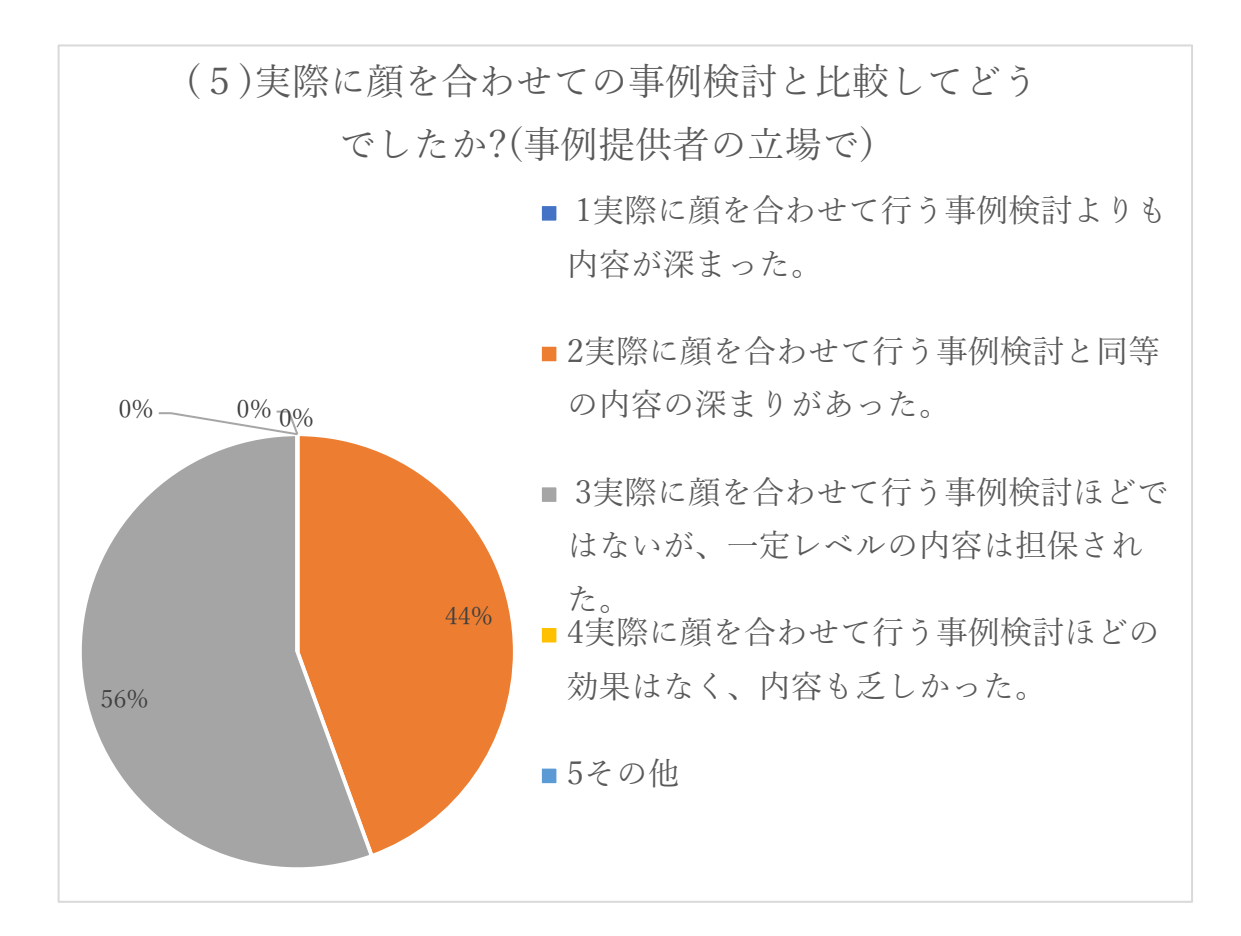

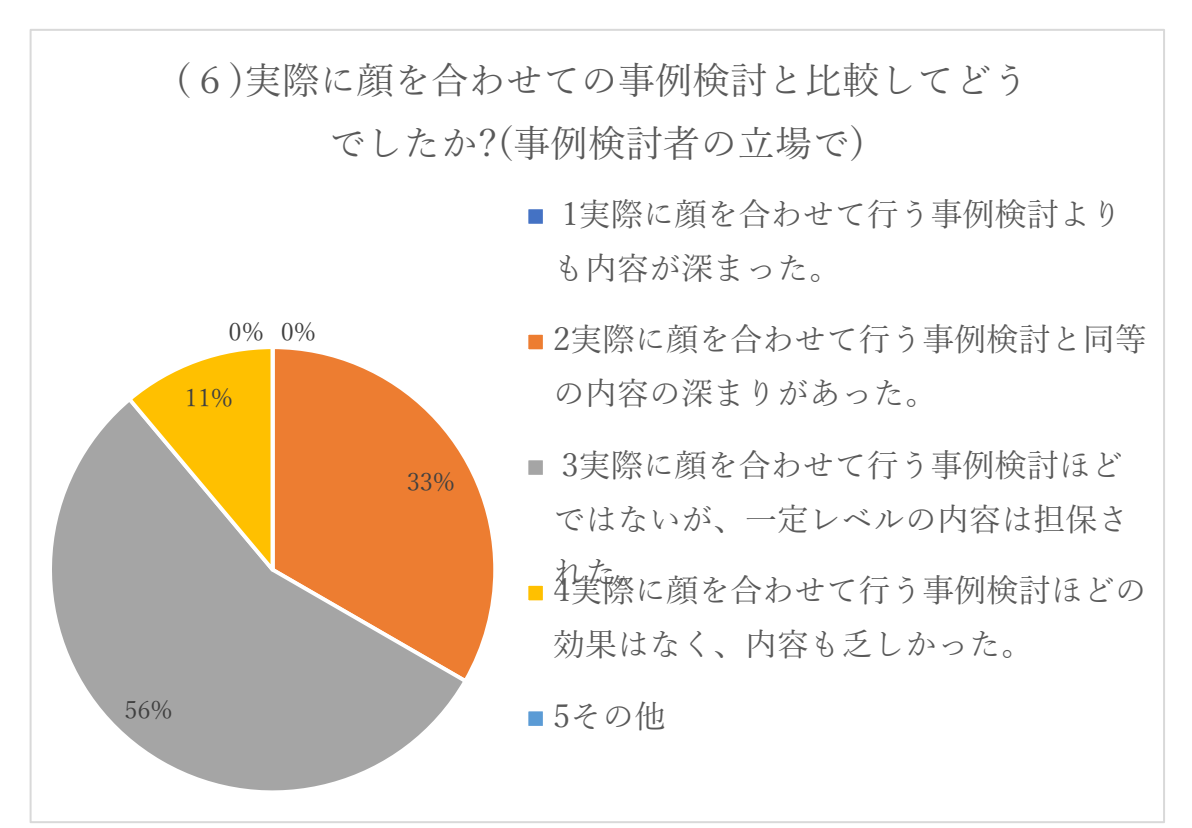

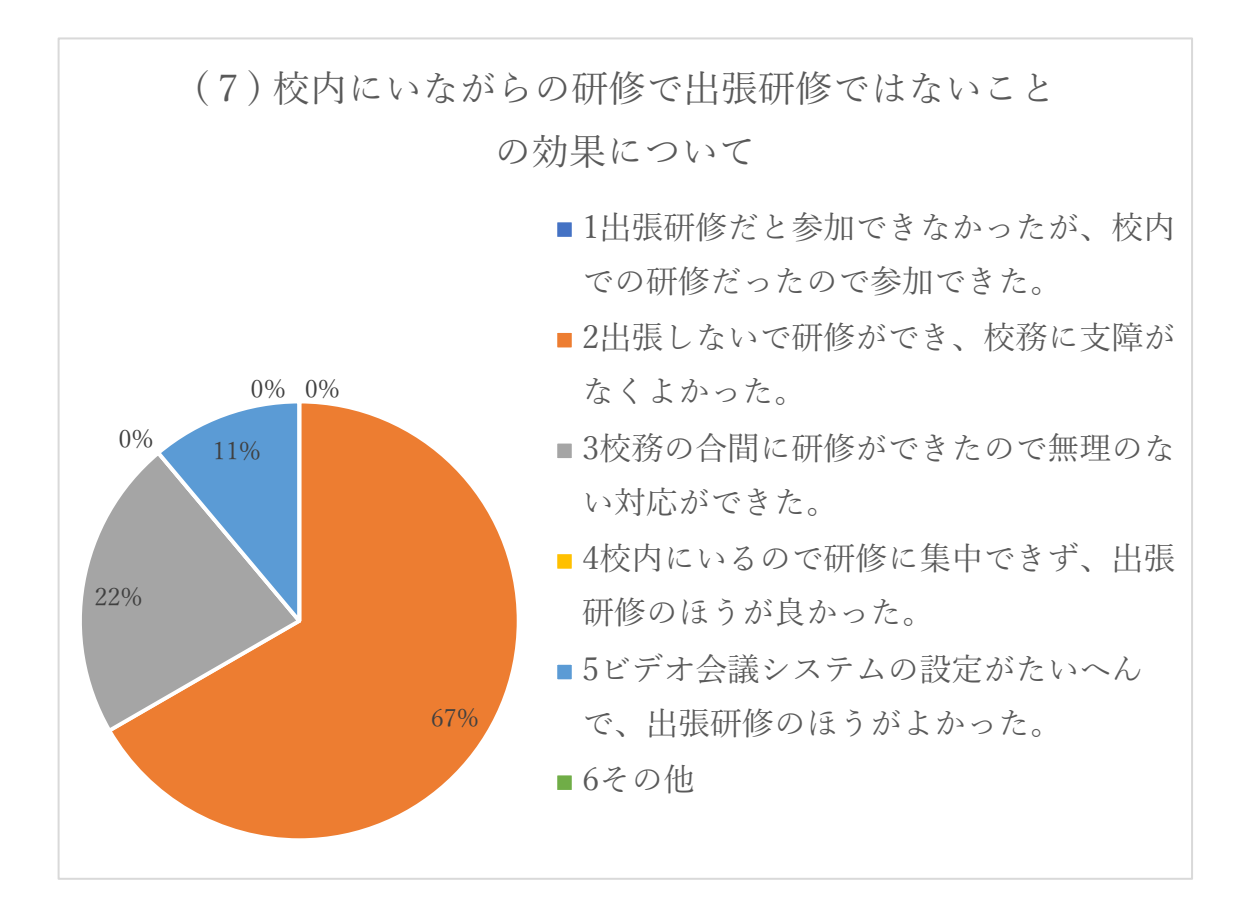

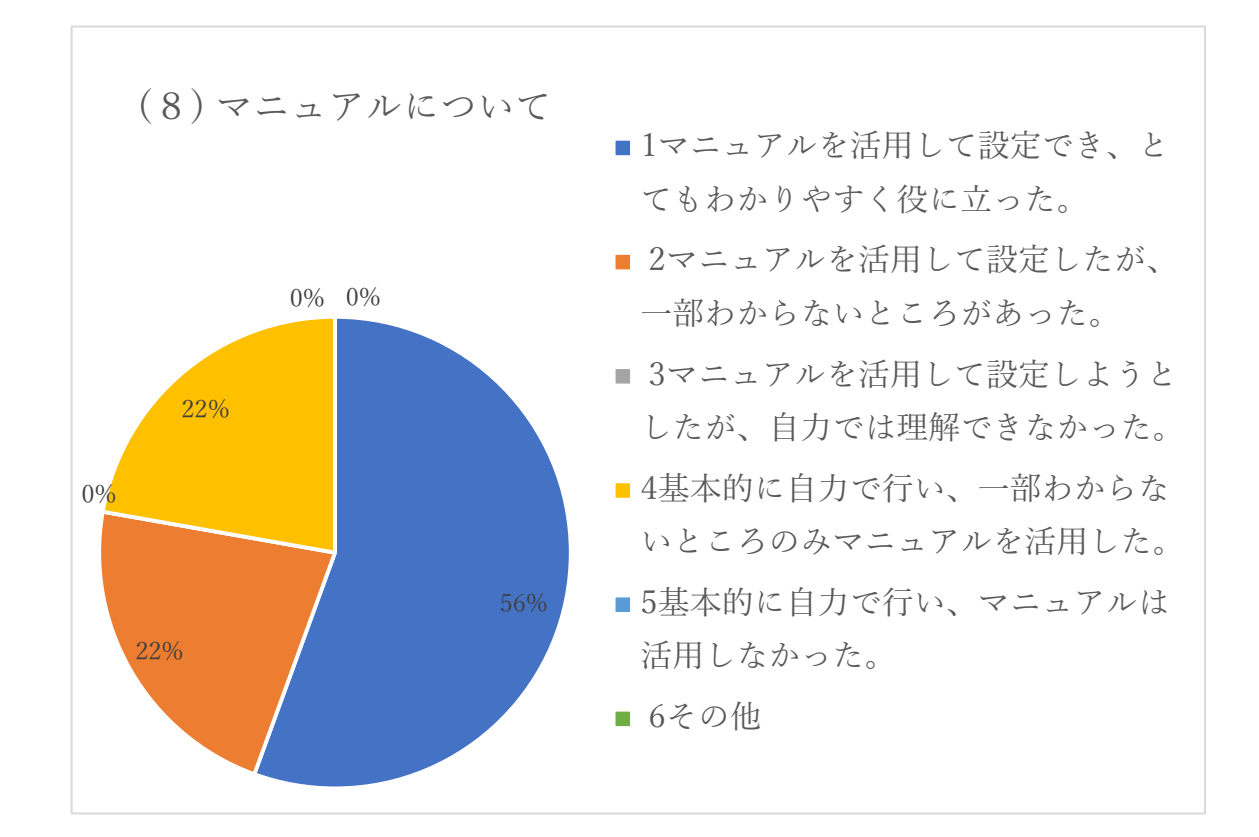

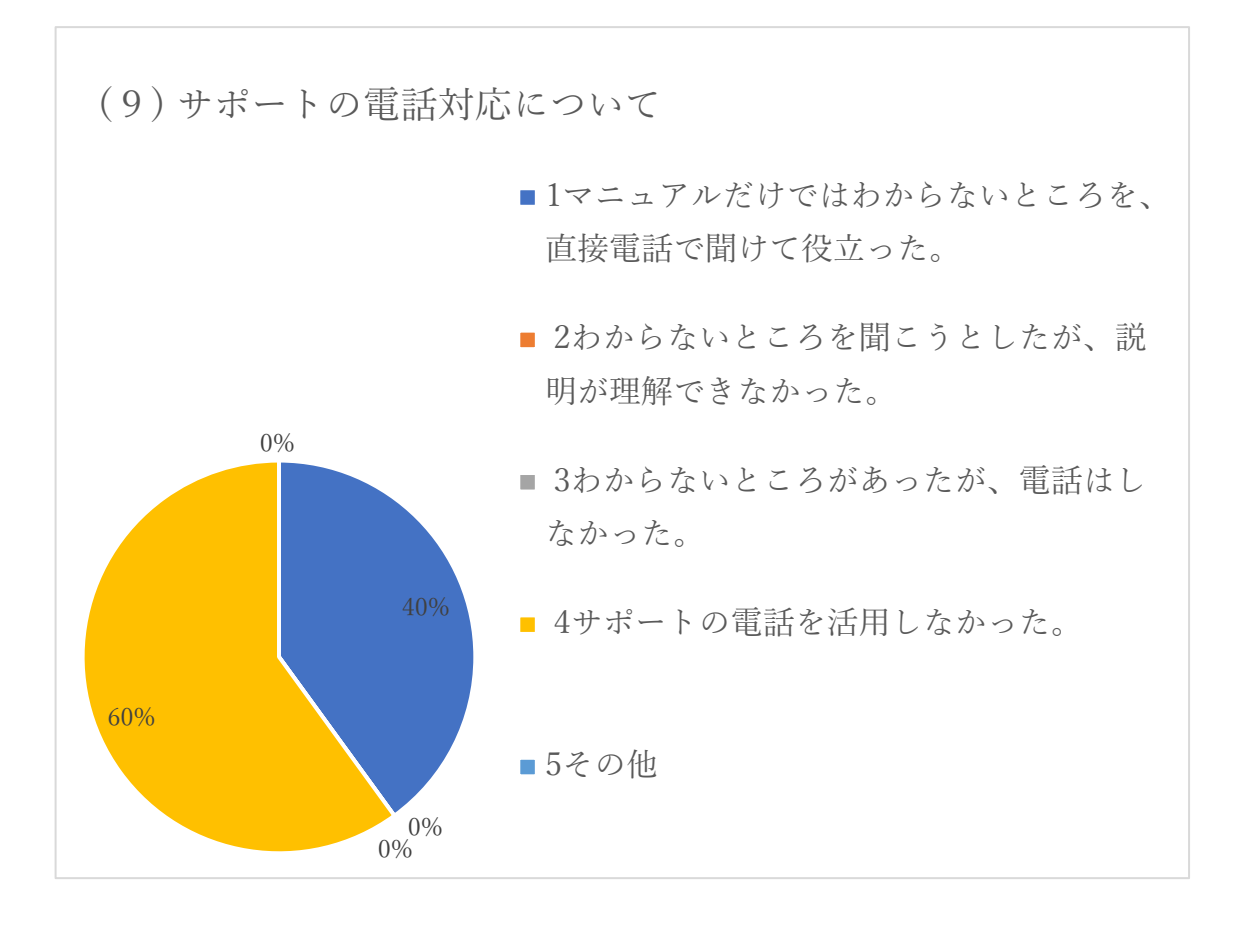

(10)自由記述

- ・校内にいながら様々な方とやり取りができ、支援方法を知ることができました。また、 事例提供者でなくとも似た事例のことがあるので校内の事例に当てはめ考えることも できました。学級を自習にすることなく 1 時間以内の研修は大変ありがたかったです
- ・ビデオ会議システムを導入するにあたり、Wi-Fi 環境など制限のある中で実現できた ことは素晴らしいと思います。出張せずに研修が行えるのはメリットがたくさんあり ました。
- ・接続が簡単なようで難しかった
- ・校内で研修に参加できる点は、時間短縮、授業時間の確保の面でもとても良かったと 思います。しかし音声の聞き取りにくさなどハード面での改善がもう少しあるといい と思います。イヤホンマイクを、私が使わなかったからかもしれません。
- ・慣れが必要なのかもしれないが、自分が言ったことが相手にどの程度伝わっているの か実感しづらく話しにくさがあった
- ・出張しない良さはあるものの、校内で研修中であると理解されない、やりにくさがあ りました。
- ・前日に設定の練習をしてみましたが、できているかどうか確認することができないの で不安なまま当日となりました。マイクカメラなどのチェックをマニュアルに載せて もらうとよりわかりやすいと思いま
- ・あと二十分ぐらい遅い時刻からの研修会になれば授業への支障がなく落ち着いて設 定できるのでより参加がスムーズになると思います初めに連絡を頂いた日以外も参 加が OK となったので参加したかったのですが公務の都合で難しく残念でしたビデオ 会議は発言のタイミングが難しかったですが校内にいながら専門的なアドバイスを もらえるのでありがたかったで
- ・ハングアウトに慣れるまでは不安でしたが慣れれば簡単に操作でき便利でした。指導 者から直接アドバイスを頂き大変有意義な研修となりました。またこのような機会が あれば参加したいです。